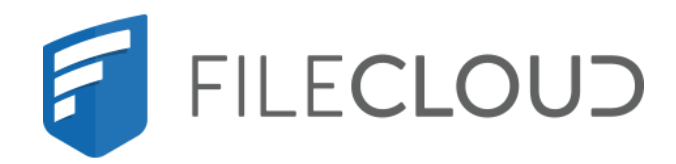

# FileCloud Online Version 23.232 Customization and Branding

Printed on 02/06/2024

# **Copyright Notice**

©2024 CodeLathe Technologies, Inc. dba FileCloud

All rights reserved.

No reproduction without written permission.

While all reasonable care has been taken in the preparation of this document, no liability is accepted by the authors, FileCloud, for any errors, omissions or misstatements it may contain, or for any loss or damage, howsoever occasioned, to any person relying on any statement or omission in this document.

FileCloud Phone: U.S: +1 (888) 571-6480 Fax: +1 (866) 824-9584 Email: support@filecloud.com

# Table of Contents

| Copyright Notice                           | 2  |
|--------------------------------------------|----|
| General Customization                      | 5  |
| UI Features                                | 5  |
| Add links to the Account menu              |    |
| Customize how files are listed             | 8  |
| Login Background Image                     | 11 |
| Themes, Labels, and Logos                  | 12 |
| User Portal Themes                         | 16 |
| UI Messages                                | 20 |
| Email Templates                            | 22 |
| News Feed                                  | 36 |
| Anonymizing User Data                      | 39 |
| Customize Product URLs                     | 40 |
| Customizing CSS                            | 44 |
| Enter Custom CSS Entries                   | 44 |
| Customizing Terms of Service               | 47 |
| Change the content of the Terms of Service | 47 |

FileCloud allows users to customize the branding of FileCloud service.

The following items can be customized in FileCloud using the Admin Portal

- General Customization
- Login Background Image
- Themes, Labels, and Logos
- User Portal Themes
- UI Messages
- Email Templates
- News Feed
- Anonymizing User Data
- Customize Product URLs
- Customizing CSS
- FileCloud White Label Guide
  - FileCloud Android App White Label Instructions
  - FileCloud Drive White Label Instructions
  - FileCloud iOS App White Label Instructions
  - FileCloud Sync White Label Instructions
  - Signing Applications
- Customizing Terms of Service

(i) Note

The Office Online web edit identifier "Saved to FileCloud" cannot be customized.

# General Customization

Customization is available on FileCloud Standard and Enterprise. Learn more.

FileCloud allows some customization of the options on the User Portal and responses to user requests.

(i) For any UI feature customizations to be effective, you must enable the first one, **Enable UI Customizations**. To authorize Admin users to perform customizations, enable Customization settings for their roles. See Managing Admin Users for more information.

() To customize the log-in experience, see Customize the User Login Screen.

You can enable or disable the following options to customize how users interact with the portal.

# **UI** Features

To change the options a user will see:

- 1. Login to Administration portal.
- 2. On the left navigation menu panel, click Customization.
- 3. Click the *General* tab, and then below it click the *UI Features* tab.
- 4. Use the checkboxes to enable or disable any of the options described in Table 1.
- 5. To apply the change, click *Save*.

#### Table 1. UI Feature Options

| Option                              | Description                                                                                                    |
|-------------------------------------|----------------------------------------------------------------------------------------------------|
| Show Document Preview               | This enables FileCloud to display the preview option for text-based document files in the user portal. Requires setting up document preview. Enabled by default.                                    |
| Enable additional email templates   | This enables users to view email templates for specific user types as well as default email templates on the <b>Email Templates</b> tab.                                                            |
| Show Single File Share Full Preview | This enables or disables single file shares to open in a full preview<br>mode (if applicable).<br>This is useful for PDF file shares.<br>Beginning with FileCloud version 20.2, enabled by default. |

| Option                                                                                              | Description                                                                                                   |                                                                                    |                                                 |   |
|----------------------------------------------------------------------------------------------------|----------------------------------------------------------------------------------------------------|------------------------------------------------------------------------------------|-------------------------------------------------|---|
| Show New Document Creation Option                                                                   | Enabling this will allow the users to<br>markdown documents. Enabled by<br>Document Creation via Web Brows    | y default. Also                                                                    |                                                 |   |
|                                                                                                    | 🖀 🗸 🕨 My Files                                                                                                |                                                                                    |                                                 |   |
|                                                                                                    | My Files                                                                                                    |                                                                                    | Add Files and Folders                           | G |
|                                                                                                    | 04 Items                                                                                                    |                                                                                    | 遙 Upload File U                                 |   |
|                                                                                                    | □ Name ~ 7 Filter Items                                                                                       | Modified                                                                           | New Folder Alt + N                              | = |
|                                                                                                    | - backups                                                                                                    | May 03, 2021 8:41 AM                                                               | New Word Document     New Presentation          |   |
|                                                                                                    | account names folder                                                                                          | Setting makes PM                                                                   |                                                 |   |
|                                                                                                    |                                                                                                    | these options                                                                      | New Text Document                               |   |
|                                                                                                    | ShareFolder                                                                                                   | by you                                                                             | New Markdown File                               |   |
|                                                                                                    | Review                                                                                                    | Jan 21, 2021 9:56 AM<br>by you                                                     | New Folder Readme                               |   |
| -                                                                                                   | -                                                                                                    |                                                                                    |                                                 |   |
|                                                                                                    |                                                                                                    |                                                                                    |                                                 |   |
| Disable Music Playback                                                                              | Show or disable Music Player in Us                                                                            | er Portal                                                                          |                                                 |   |
|                                                                                                    | Show or disable Music Player in Us<br>Show or disable news feed in User<br>side navigation panel)             |                                                                                    | n below the left                                |   |
| Disable News Feed                                                                                   | Show or disable news feed in User                                                                             | Portal (Showr                                                                      |                                                 | S |
| Disable News Feed<br>Disable Folder Download                                                        | Show or disable news feed in User side navigation panel)                                                      | Portal (Showr                                                                      |                                                 | S |
| Disable Music Playback<br>Disable News Feed<br>Disable Folder Download<br>Show Email Preview Dialog | Show or disable news feed in User<br>side navigation panel)<br>Disable "Downloading" of full fold             | Portal (Showr<br>ers or multiple                                                   | items as zip file                               | S |
| Disable News Feed<br>Disable Folder Download                                                        | Show or disable news feed in User<br>side navigation panel)<br>Disable "Downloading" of full fold<br>Options: | Portal (Showr<br>ers or multiple<br><b>iew dialog</b> (de<br><b>log</b> : Share Em | items as zip file<br>fault)<br>ail Notification |   |

| Option                               | Description                                                                                                    |
|--------------------------------------|----------------------------------------------------------------------------------------------------|
| Disable Getting Started Admin Dialog | (Added in FileCloud 20.1)<br>This only disables the features overview for new administrators. In<br>versions prior to 20.1, it disabled the features overview for new<br>administrators and the tutorial and welcome message for new<br>users. |

# Add links to the Account menu

You can enable or disable the following options to add links to the user's Account menu.

To change the user's Account menu options:

- 1. Login to Administration portal.
- 2. On the left navigation menu panel, click Customization.
- 3. Click the *General* tab, and then below it click the *Account Menu* tab.
- 4. Use the checkboxes to enable or disable any of the options described in Table 3.
- 5. To apply the change, click *Save*.

### Table 3. Account Menu Options

| Туре                      | Description                                                                                                   |
|---------------------------|----------------------------------------------------------------------------------------------------|
| Show Install Desktop Apps | This will show or hide the "Install Desktop Apps" menu item in the<br>"Account" drop-down menu in User portal |
| Show Install Mobile Apps  | This will show or hide the "Install Mobile Apps" menu item in the<br>"Account" drop-down menu in User portal  |

| ~                          |                      |                                                                                                    |
|----------------------------|----------------------|----------------------------------------------------------------------------------------------------|
| HOME                       | Manage Use           | er UI Customizations                                                                                                    |
| A Dashboard                |                      |                                                                                                    |
| USERS/GROUPS               | General Labels And L | Logos URL UI Messages Email Templates News Feed TOS Advanced                                                                                                    |
| 🚢 Users                    |                      |                                                                                                    |
| 🐏 Groups                   | UI Features Login    | Account Menu Listing                                                                                                    |
| admins 🔒                   | Customize User Accor | unt Menu                                                                                                    |
| MANAGE                     |                      |                                                                                                    |
| 😓 Team Folders             | Show Install Desktop | Image: State State Sta |
| Network Folders            | Apps                 | Display desktop client link in user account menu                                                                                                    |
| A User Shares              | Show Install Mobile  |                                                                                                    |
| a Folder Permissions       | Apps                 | Display mobile clients link in user account menu                                                                                                    |
| DEVICES                    |                      |                                                                                                    |
| Devices                    |                      |                                                                                                    |
| MISC.                      |                      |                                                                                                    |
| Audit                      |                      |                                                                                                    |
| Alerts                     |                      |                                                                                                    |
| User Locks                 |                      |                                                                                                    |
| A Workflows                |                      |                                                                                                    |
| Reports                    |                      |                                                                                                    |
| Q Federated Search         |                      |                                                                                                    |
| SETTINGS                   |                      |                                                                                                    |
| Settings                   |                      |                                                                                                    |
| CUSTOMIZATION              |                      |                                                                                                    |
| Customization              |                      |                                                                                                    |
| SYSTEM                     |                      |                                                                                                    |
| <ul> <li>Checks</li> </ul> |                      |                                                                                                    |
| ↑ Upgrade                  |                      |                                                                                                    |

# Customize how files are listed

You can enable or disable the following options to change how files are listed on the User Portal.

To change the way a user's files are listed:

- 1. Login to Administration portal.
- 2. On the left navigation menu panel, click Customization.
- 3. Click the *General* tab, and then below it click the *Listing* tab.
- 4. Use the checkboxes to enable or disable any of the options described in Table 4.
- 5. To apply the change, click *Save*.

#### Table 4. File Listing Options

| Туре                   | Description                                                                                                    |
|------------------------|----------------------------------------------------------------------------------------------------|
| Default file selection | Auto Select of a file when a user logs in                                                                        |
| File List Multi Select | This option will allow you to enable or disable multi-select feature in file list view                           |
| Default sort by        | The sorting of file listing shown in the web browser can be selected to be based on either Name or Data or Size. |
| Default sort direction | The sorting of file listing shown in the web browser can be set to ascending or descending order.                |
| Allow Sort Override    | Default is <b>Allowed</b> . Allow or disallow users to override sorting defaults.                                |

|                                                | Labels And                       | Logos       | URL         | UI Messages    | Email Templates | News Fee |
|------------------------------------------------|----------------------------------|-------------|-------------|----------------|-----------------|----------|
| JI Features                                    | Login                            | Accour      | nt Menu     | Listing        |                 |          |
| Customi                                        | ze User Fil                      | le Listin   | Ig          |                |                 |          |
|                                                | ile Selection                    |             |             |                |                 |          |
| Enter                                          | default file to                  | select      |             |                |                 |          |
| Specify fi                                     | ile to auto-sel                  | ect on nav  | vigation (F | ile list view) |                 |          |
| File List N                                    | Aulti Select                     |             |             |                |                 |          |
| Enabl                                          | ed                               |             |             |                |                 | ~        |
| Enable/D                                       | isable Multi-S                   | elect (File | list view)  |                |                 |          |
| Default S                                      | ort By                           |             |             |                |                 |          |
|                                                |                                  |             |             |                |                 | ~        |
| Name                                           | 2                                |             |             |                |                 | ~        |
|                                                | e default sort                   | by attribu  | te          |                |                 | •        |
| Select the                                     |                                  | by attribu  | te          |                |                 | •        |
| Select the                                     | e default sort                   | by attribu  | te          |                |                 | ~        |
| Select the<br>Default S<br>Ascen               | e default sort                   |             |             |                |                 | ~        |
| Select the<br>Default S<br>Ascen<br>Selects th | e default sort<br>Fort Direction |             |             |                |                 | ~        |

# Login Background Image

You can customize the admin or user log-in page background image. For example:

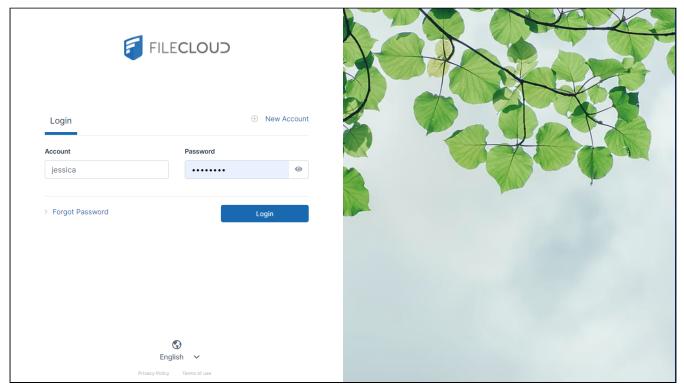

To customize the background image, in the Admin Portal, go to **Customizations > Labels and Logos > Logos, Icons, and Backgrounds** and click **User Login Background** or **Admin Login Background** and choose an appropriate background image for the log-in page.

See Themes, Labels, and Logos for more information.

# Themes, Labels, and Logos

FileCloud supports customization of its themes, logos, background images, and labels.

Beginning with FileCloud version 20.2, FileCloud includes light and dark themes. Beginning with FileCloud version 20.3, FileCloud includes predefined custom themes, such as the Sunburn theme shown below.

### View all FileCloud themes

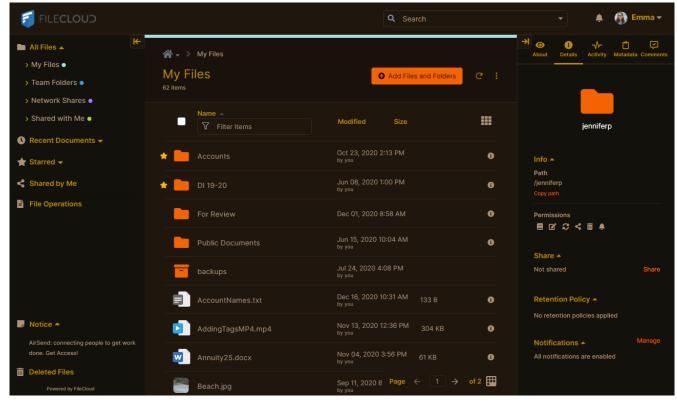

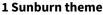

#### To customize screen elements:

- 1. In the navigation pane, click **Customization**, and then choose the **Labels and Logos** tab.
- 2. Choose the sub-tab that corresponds with the feature that you want to customize:

| General | Labels And Logos   | URL         | UI Messages |
|---------|--------------------|-------------|-------------|
| Themes  | Logos, Icons and E | Backgrounds | s Label     |

#### **Customize User Portal Themes**

To customize the colors of the user interface, click the **Themes** sub-tab.

| Themes Logos, Icons and Backgrounds Label | Theme                 | User portal color scheme.                                                                                                    |
|-------------------------------------------|-----------------------|----------------------------------------------------------------------------------------------------|
| Customize Themes                          |                       | The default color scheme for the user port<br><b>Light</b> . Other options include <b>Dark</b> , and a<br>series of preset color combinations.                                           |
| Light                                     |                       |                                                                                                    |
| Theme to override color                   | Default Primary Color | Color for main features such as folder icon                                                                                                    |
| Default Primary Color                     |                       | and buttons in the user portal.                                                                                                    |
| Try                                       |                       |                                                                                                    |
| High Contrast Mode                        |                       |                                                                                                    |
| Default to high-contrast mode for users   | High Contrast Mode    | When checked, the user portal screens app                                                                                                    |
| Enable User Override                      |                       | in higher contrast for better visibility.                                                                                                    |
| Allow user to change themes               |                       |                                                                                                    |
|                                           |                       | When checked, users can override your<br>default theme and color settings with the<br>same preset themes, high contrast option,<br>and primary color choices that are availab<br>to you. |
|                                           |                       |                                                                                                    |
|                                           |                       |                                                                                                    |

#### Add Your Own Logos and Backgrounds

To change logos in your FileCloud site, click the **Logos**, **Icons** and **Backgrounds** tab.

| Themes Logos, Icons and Backgrounds Label                                                                | Website Logo          |
|----------------------------------------------------------------------------------------------------|-----------------------|
| Customize Logos                                                                                          |                       |
| Website Logo                                                                                             |                       |
| Choose Website Logo (png. 200x50 pixels)                                                                 |                       |
| Choose File No file chosen                                                                               |                       |
| Upload<br>Website Logo                                                                                   |                       |
| Mobile Logo                                                                                              |                       |
| FILECLOUD                                                                                                |                       |
| Choose Mobile Logo (.png. 200x50 pixels) Choose File No file chosen                                      | Mobile Logo           |
| Upload                                                                                                   |                       |
| Mobile Logo                                                                                              |                       |
| Dark Mode Logo                                                                                           |                       |
| 5                                                                                                    |                       |
| Choose Dark Mode Logo for Website and Mobile (.png. 200x50 pixels) Choose File, FCIcon.png               |                       |
| Logo will be distorted as it does not follow the recommended aspect ratio of 4:1. Logo<br>file uploaded. |                       |
| Upload                                                                                                   |                       |
| Dark Mode Logo                                                                                           | Dark Mada Laga        |
| Favicon                                                                                                  | Dark Mode Logo        |
| Choose Favicon (Jco files only) Choose File No file chosen                                               |                       |
| Upload                                                                                                   |                       |
| Favicon                                                                                                  |                       |
| User Login Background                                                                                    |                       |
|                                                                                                    |                       |
|                                                                                                    |                       |
| Choose User Login Background (PNG/JPG)                                                                   |                       |
| Choose File IMG_0737.jpg Upload                                                                          |                       |
| User UI Login Background Image                                                                           | Favicon               |
| Admin Login Background                                                                                   | Turcon                |
|                                                                                                    |                       |
|                                                                                                    |                       |
| Choose Admin Login Background (PNG/JPG)                                                                  |                       |
| Choose File No file chosen                                                                               |                       |
| Admin Ul Login Background Image                                                                          |                       |
|                                                                                                    |                       |
|                                                                                                    |                       |
|                                                                                                    | User Login Background |
|                                                                                                    |                       |
|                                                                                                    |                       |
|                                                                                                    |                       |
|                                                                                                    |                       |
|                                                                                                    |                       |
|                                                                                                    |                       |
|                                                                                                    |                       |
|                                                                                                    |                       |
|                                                                                                    |                       |
|                                                                                                    | Admin Login Backgrour |
|                                                                                                    | Aumin Login Backgrour |
|                                                                                                    |                       |
|                                                                                                    |                       |
|                                                                                                    |                       |
|                                                                                                    |                       |
|                                                                                                    |                       |
|                                                                                                    |                       |
|                                                                                                    |                       |
|                                                                                                    |                       |

| <ul> <li>The logo that appears in the user portal.</li> <li>Image must be a PNG file.</li> <li>Image should be 200px × 50px or in another 4:1 proportion, to avoid distortion.</li> <li>The logo that appears in mobile clients.</li> <li>Image must be a PNG file.</li> <li>Image should be 200px × 50px or in another 4:1 proportion, to avoid distortion.</li> </ul> |
|----------------------------------------------------------------------------------------------------|
| <ul> <li>Image should be 200px × 50px or in another 4:1 proportion, to avoid distortion.</li> <li>The logo that appears in mobile clients.</li> <li>Image must be a PNG file.</li> <li>Image should be 200px × 50px or in another 4:1 proportion, to avoid distortion.</li> </ul>                                                                                       |
| <ul> <li>another 4:1 proportion, to avoid distortion.</li> <li>The logo that appears in mobile clients.</li> <li>▲ Image must be a PNG file.</li> <li>Image should be 200px x 50px or in another 4:1 proportion, to avoid distortion.</li> </ul>                                                                                                    |
| <ul> <li>Image must be a PNG file.</li> <li>Image should be 200px x 50px or in another 4:1 proportion, to avoid distortion.</li> </ul>                                                                                                    |
| <ul> <li>Image should be 200px x 50px or in<br/>another 4:1 proportion, to avoid<br/>distortion.</li> </ul>                                                                                                    |
| another <b>4:1</b> proportion, to avoid distortion.                                                                                                    |
| The lage that appears when days meda :-                                                                                                    |
| The logo that appears when dark mode is enabled.                                                                                                    |
| 🔔 Image must be a PNG file.                                                                                                    |
| <ul> <li>Image should be 200px x 50px or in<br/>another 4:1 proportion, to avoid<br/>distortion.</li> </ul>                                                                                                    |
| The thumbnail-sized logo that appears in address bars and on tabs.                                                                                                    |
| 1 Image must have the following format:                                                                                                    |
| <ul> <li>ICO format</li> <li>Be less than or equal to <b>16px</b> x <b>16px</b></li> </ul>                                                                                                    |
| Background image for the user portal log-<br>in page.                                                                                                    |
| 1 Image must have the following format:                                                                                                    |
| <ul> <li>PNG, JPG, or JPEG format</li> <li>Be less than or equal to 2741px x 2068px</li> <li>Maximum size of 1MB</li> </ul>                                                                                                    |
| Background image for the admin portal log-in page.                                                                                                    |
| 1 Image must have the following format:                                                                                                    |
| <ul> <li>PNG, JPG, or JPEG format</li> <li>Be less than or equal to 2741px x 2068px</li> <li>Maximum size of 1MB</li> </ul>                                                                                                    |
|                                                                                                    |

Use the format and size required for each image. If the size is not correct, you may encounter problems with layout or receive an error message.

#### **Customize Labels**

To change the wording of labels, click the **Label** tab.

| General | Labels And Log | gos URL        | U Messages | Errail Templates | News Feed | TOS | Advanced |
|---------|----------------|----------------|------------|------------------|-----------|-----|----------|
| Themes  | Logos, icons   | and Background | 5 Label    |                  |           |     |          |
| stomize | Labels         |                |            |                  |           |     |          |
| Webb    | prowser Title  | FileCloud      |            |                  |           |     |          |
| Pn      | oduct Name     | FileCloud      |            |                  |           |     |          |
| Pn      | oduct Name     | FileCloud      |            |                  |           |     |          |

| Webbrowser Title | Title used in the Webbrowser for the window.                     |
|------------------|------------------------------------------------------------------|
| Product Name     | The name that is sent in email subjects and other notifications. |

# **User Portal Themes**

Below are previews of the currently available user portal themes:

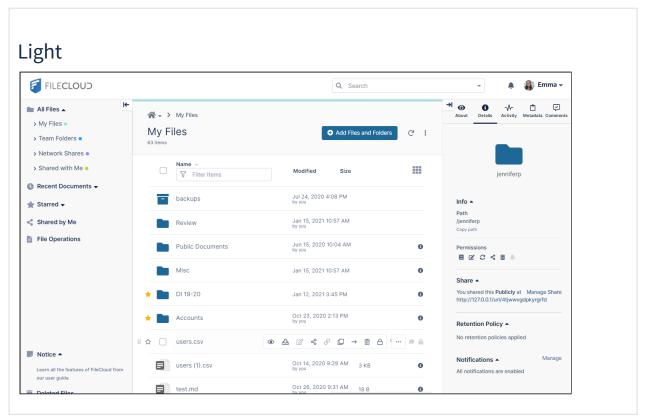

| 🗧 FILECLOUD                                                       |      |                  |                          |            |                        |                       |       |                                   | 🌲 🦓 E                                              | mma <del>-</del> |
|-------------------------------------------------------------------|------|------------------|--------------------------|------------|------------------------|-----------------------|-------|-----------------------------------|----------------------------------------------------|------------------|
| All Files 🔺                                                       |      | *>               | My Files                 |            |                        |                       |       | → ③ i<br>About Detail:            | -√ Ĉ<br>Activity Metadata                          | Comments         |
| → My Files ●<br>→ Team Folders ●<br>→ Network Shares ●            |      | ∕Iy Fi<br>₃items | iles                     |            |                        | Add Files and Folders | s C'i |                                   |                                                    |                  |
| Shared with Me                                                    |      |                  | Name ~<br>V Filter Items |            | Modified               | Size                  |       |                                   | jenniferp                                          |                  |
| Recent Documents -<br>Starred -                                   |      |                  | backups                  |            | Jul 24, 2020<br>by you | 0 4:08 PM             |       | Info 🔺                            |                                                    |                  |
| Shared by Me                                                      |      |                  | Review                   |            | Jan 15, 202<br>by you  | 1 10:57 AM            |       | Path<br>/jenniferp<br>Copy path   |                                                    |                  |
| File Operations                                                   |      |                  | Public Documents         |            | Jun 15, 202<br>by you  | 0 10:04 AM            | 0     | Permissions                       | < ⊞ ≜                                              |                  |
|                                                                   |      |                  | Misc                     |            | Jan 15, 202            | 1 10:57 AM            | •     | Share 🔺                           |                                                    |                  |
|                                                                   | *    |                  | DI 19-20                 |            | Jan 12, 202            | 1 3:45 PM             | 0     | You shared thi                    | <b>s Publicly at</b> Manag<br>/url/4tjwwvgdpkyrgr1 |                  |
|                                                                   | *    |                  | Accounts                 |            | Oct 23, 202<br>by you  | 0 2:13 PM             | 0     | Retention Po                      | olicy 🔺                                            |                  |
|                                                                   | ii ☆ |                  | users.csv                | <u>ہ</u> ک | ⊾ ⊄ ≪                  | ⌀ ♫ → ճ ĉ             |       | No retention p                    | olicies applied                                    |                  |
| Notice  A .earn all the features of FileCloud from bur user guide |      |                  | users (1).csv            |            | Oct 14, 202<br>by you  | 0 9:29 AM 3 КВ        | 0     | Notification:<br>All notification |                                                    |                  |
| Deleted Files                                                     |      |                  | test.md                  |            | Oct 26, 202<br>by you  | 0 9:31 AM 18 B        | 0     |                                   |                                                    |                  |

# Sunburn

| 河 FILECLOUD                                                                                                    |       |                          |                        | Q Search                                |           | 👻 🌲 👰 Emma 🗸                                                                                 |
|----------------------------------------------------------------------------------------------------|-------|--------------------------|------------------------|-----------------------------------------|-----------|----------------------------------------------------------------------------------------------|
| All Files A Ic                                                                                                    |       | > My Files<br>Files      |                        | <ul> <li>Add Files and Folde</li> </ul> | rs C i    | About Details Activity Metadata Comments                                                     |
| > Network Shares •<br>> Shared with Me •                                                                                                    |       | Name ~<br>V Filter Items | Modified               |                                         |           | jenniferp                                                                                    |
| Contract Contract Sector Contract Sector Contract Sector Sector Sect |       | backups                  | Jul 24, 2020<br>by you |                                         |           | Info ▲<br>Path                                                                               |
| Shared by Me                                                                                                    |       | Review                   | Jan 15, 2021<br>by you |                                         |           | /jenniferp<br>Copy path                                                                      |
| File Operations                                                                                                    |       | Public Documents         | Jun 15, 2020<br>by you |                                         | 0         | Permissions<br>■ C2 C2 < T ■                                                                 |
|                                                                                                    |       | Misc                     |                        |                                         | 0         |                                                                                              |
|                                                                                                    | *     | DI 19-20                 |                        |                                         | 0         | Share A<br>You shared this Publicly at Manage Share<br>http://127.0.0.1/url/4tjwwvgdpkyrgrfd |
|                                                                                                    | # 🛨 🛛 | Accounts                 |                        | ₽₽→₽₽₽                                  | · ··· 🗩 🖴 | Retention Policy 🔺                                                                           |
| _                                                                                                    | Ę     | users.csv                | Oct 21, 2020<br>by you |                                         | 0         | No retention policies applied                                                                |
| Notice  Learn all the features of FileCloud from our user guide                                                                                                    | Ξ.    | users (1).csv            | Oct 14, 2020<br>by you |                                         | 0         | Notifications ▲         Manage           All notifications are enabled         Instant       |
| Deleted Files                                                                                                    | i ii  | test.md                  | Oct 26, 2020           |                                         | 0         |                                                                                              |

### Caffeine 줄 FILECLOUD 🌲 🛛 🚯 Emma 🚽 🖿 All Files 🔺 ■ Name ~ ▼ Filter Items === 🕓 Recent Documents 🗸 - backups 🚖 Starred 🚽 Path /jenniferp Review File Operations Public Documents Misc 🛨 📄 DI 19-20 Accounts users.csv 0 📕 Notice 🔺 users (1).csv 8 test.md

# Midnight

| 🗐 FILECLOUD                                                              |    |                          |   |                     |                 | 👻 🌲 🆓 Emma 👻                                                                             |
|--------------------------------------------------------------------------|----|--------------------------|---|---------------------|-----------------|------------------------------------------------------------------------------------------|
| ► All Files ▲<br>> My Files ●<br>> Team Folders ●                        |    | > My Files<br>Files      |   | G Add Files         | and Folders C : | About Details Activity Metadata Commen                                                   |
| <ul> <li>&gt; Network Shares •</li> <li>&gt; Shared with Me •</li> </ul> |    | Name ~<br>7 Filter Items | M | odified Size        |                 | jenniferp                                                                                |
| C Recent Documents → ★ Starred →                                         | Ē  | backups                  |   |                     |                 | <b>Info ▲</b><br>Path                                                                    |
| <ul> <li>Shared by Me</li> <li>File Operations</li> </ul>                |    | Public Documents         |   |                     |                 |                                                                                          |
|                                                                          |    | Misc                     |   |                     |                 | 目 12° 23 <4 亩 单<br>Share ▲                                                               |
|                                                                          | *  | DI 19-20                 |   |                     | 0               | You shared this <b>Publicly at</b> Manage Share<br>http://127.0.0.1/url/4tjwwvgdpkyrgrfd |
|                                                                          | #☆ | users.csv                |   | you<br>Z ≪ ⊘ D →    | Ŭ ≙ ( ● ≜       | Retention Policy                                                                         |
| Notice A<br>Learn all the features of FileCloud from<br>our user guide   | É  | users (1).csv            |   |                     |                 | Notifications ▲ Manage<br>All notifications are enabled                                  |
| 前 Deleted Files                                                          | Ę. | test.md                  |   | ot 26, 2020 9:31 AM | 18 B 🚯          |                                                                                          |

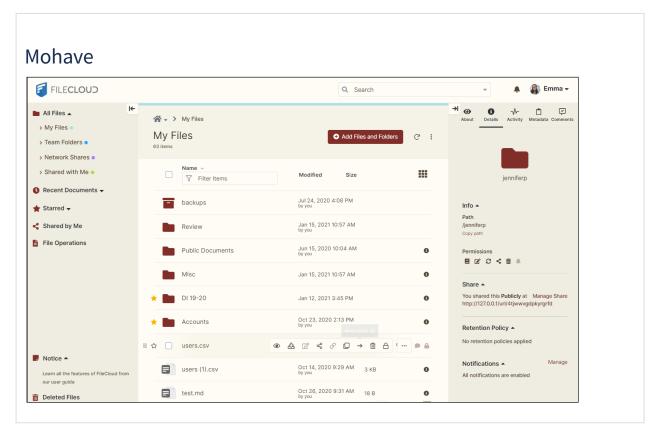

# **UI** Messages

FileCloud generates a number of messages for user actions. FileCloud comes with default messages and these can be customized.

The following messages can be changed

| Message Type                 | Description                                                                                                    |
|------------------------------|----------------------------------------------------------------------------------------------------|
| 404 Error                    | This is the HTML response shown to user in browser when URL requesting invalid received by FileCloud                                                                                                    |
| Email Subscribe Failure      | This is the error if a user email could not be subscribed for notifications                                                                                                    |
| Email Subscribe Success      | This is the message that will be displayed when user email is subscribed successfully                                                                                                    |
| Email Unsubscribe Failure    | This is the error displayed when user email unsubscribe fails.                                                                                                    |
| Email Unsubscribe Success    | This is the message shown when an user email is unsubscribed                                                                                                    |
| Account Verification Failure | This is the error shown when a user email verification fails                                                                                                    |
| Account Verification Success | This is the message shown when a user email verification succeeds                                                                                                    |
| Generic Message              | This is a message used for all other messages shown via the web browser UI                                                                                                    |
| Login Error Message          | This is a HTML message that will be display on user login failures.<br>This message can be used to show different URLs to users for further<br>help with login (for example, reset an expired AD password). |

1. Log into Administration Portal

- 2. Click on "Customization" on the left navigation panel
- 3. Click on "UI Messages" tab
- 4. Change the entries as needed.
- 5. Click on **save** button

| F    | FILECLO              | UD | )                 |              |                                                                                                    |                    |                       |               |
|------|----------------------|----|-------------------|--------------|----------------------------------------------------------------------------------------------------|--------------------|-----------------------|---------------|
| MAN  | AGE                  |    |                   |              |                                                                                                    |                    |                       |               |
|      | Team Folders         |    | General Labe      | els And Logo | os URL                                                                                                    | UI Messages        | Email Templates       | News Feed TOS |
|      | Network Folders      |    | Custom UI Mes     | sages        |                                                                                                    |                    |                       |               |
| e 🕈  | User Shares          |    |                   | 0            |                                                                                                    |                    |                       |               |
| a,   | Folder Permissions   |    | 404               | Error        | /td <td></td> <td></td> <td><b>A</b></td>                                                                                                    |                    |                       | <b>A</b>      |
|      | Notifications        |    |                   |              | <html lang="&lt;br"><head></head></html>                                                                                                    | "en">              |                       |               |
| DEVI | CES                  |    |                   |              |                                                                                                    | charset="utf-8" /> |                       |               |
|      | Devices              |    |                   |              | <titie>r</titie>                                                                                                    | ileCloud Page No   | t Found               |               |
| GOVE | RNANCE               |    |                   |              | <br NOTE:                                                                                                    |                    |                       |               |
| 血    | Dashboard            |    |                   |              | - There's a lo                                                                                                    |                    | above this note. That |               |
|      | Retention            |    |                   |              | because iOS                                                                                                    | email clients don' | t download POP ema    | ils if 🥢      |
| U    | Smart DLP            |    | Email Subscribe F | ailure       | /td <td>html&gt;</td> <td></td> <td><b>_</b></td>                                                                                                    | html>              |                       | <b>_</b>      |
| ۲    | Smart Classification |    |                   |              | <html lang="&lt;br"><head></head></html>                                                                                                    | "en">              |                       |               |
| MISC |                      |    |                   |              | <meta (<="" td=""/> <td>charset="utf-8" /&gt;</td> <td></td> <td></td>                                                                                                    | charset="utf-8" /> |                       |               |
| ۲    | Audit                |    |                   |              | <title>i&lt;br&gt;address&lt;/tit&lt;/td&gt;&lt;td&gt;ailed to Subscribe&lt;/td&gt;&lt;td&gt;e your email&lt;/td&gt;&lt;td&gt;&lt;/td&gt;&lt;/tr&gt;&lt;tr&gt;&lt;td&gt;&lt;/td&gt;&lt;td&gt;Alerts&lt;/td&gt;&lt;td&gt;&lt;/td&gt;&lt;td&gt;&lt;/td&gt;&lt;td&gt;&lt;/td&gt;&lt;td&gt;&lt;!&lt;/td&gt;&lt;td&gt;&lt;/td&gt;&lt;td&gt;&lt;/td&gt;&lt;td&gt;&lt;/td&gt;&lt;/tr&gt;&lt;tr&gt;&lt;td&gt;&lt;/td&gt;&lt;td&gt;User Locks&lt;/td&gt;&lt;td&gt;&lt;/td&gt;&lt;td&gt;&lt;/td&gt;&lt;td&gt;&lt;/td&gt;&lt;td&gt;NOTE:&lt;/td&gt;&lt;td&gt;ing line of spaces&lt;/td&gt;&lt;td&gt;above this note. That&lt;/td&gt;&lt;td&gt;▼&lt;br&gt;s //&lt;/td&gt;&lt;/tr&gt;&lt;tr&gt;&lt;td&gt;∡&lt;/td&gt;&lt;td&gt;Workflows&lt;/td&gt;&lt;td&gt;&lt;/td&gt;&lt;td&gt;&lt;/td&gt;&lt;td&gt;&lt;/td&gt;&lt;td&gt;&lt;/td&gt;&lt;td&gt;,,,&lt;/td&gt;&lt;td&gt;&lt;/td&gt;&lt;td&gt;&lt;/td&gt;&lt;/tr&gt;&lt;tr&gt;&lt;td&gt;&lt;/td&gt;&lt;td&gt;Reports&lt;/td&gt;&lt;td&gt;&lt;/td&gt;&lt;td&gt;Email Subs&lt;br&gt;Su&lt;/td&gt;&lt;td&gt;ccess&lt;/td&gt;&lt;td&gt;&lt;!DOCTYPE&lt;br&gt;&lt;html lang=&lt;/td&gt;&lt;td&gt;&lt;/td&gt;&lt;td&gt;&lt;/td&gt;&lt;td&gt;&lt;b&gt;A&lt;/b&gt;&lt;/td&gt;&lt;/tr&gt;&lt;tr&gt;&lt;td&gt;Q&lt;/td&gt;&lt;td&gt;Federated Search&lt;/td&gt;&lt;td&gt;&lt;/td&gt;&lt;td&gt;&lt;/td&gt;&lt;td&gt;&lt;/td&gt;&lt;td&gt;&lt;head&gt;&lt;/td&gt;&lt;td&gt;&lt;/td&gt;&lt;td&gt;&lt;/td&gt;&lt;td&gt;&lt;/td&gt;&lt;/tr&gt;&lt;tr&gt;&lt;td&gt;В&lt;/td&gt;&lt;td&gt;Metadata&lt;/td&gt;&lt;td&gt;&lt;/td&gt;&lt;td&gt;&lt;/td&gt;&lt;td&gt;&lt;/td&gt;&lt;td&gt;&lt;/td&gt;&lt;td&gt;charset="utf-8" /&gt;&lt;br&gt;Subscribed your e&lt;/td&gt;&lt;td&gt;mail address to FileClo&lt;/td&gt;&lt;td&gt;bud&lt;/td&gt;&lt;/tr&gt;&lt;tr&gt;&lt;td&gt;SETTI&lt;/td&gt;&lt;td&gt;NGS&lt;/td&gt;&lt;td&gt;&lt;/td&gt;&lt;td&gt;&lt;/td&gt;&lt;td&gt;&lt;/td&gt;&lt;td&gt;Emails&lt;/title&lt;/td&gt;&lt;td&gt;&gt;&lt;/td&gt;&lt;td&gt;&lt;/td&gt;&lt;td&gt;&lt;/td&gt;&lt;/tr&gt;&lt;tr&gt;&lt;td&gt;•&lt;/td&gt;&lt;td&gt;Settings&lt;/td&gt;&lt;td&gt;&lt;/td&gt;&lt;td&gt;&lt;/td&gt;&lt;td&gt;&lt;/td&gt;&lt;td&gt;&lt;!&lt;/td&gt;&lt;td&gt;&lt;/td&gt;&lt;td&gt;&lt;/td&gt;&lt;td&gt;-&lt;/td&gt;&lt;/tr&gt;&lt;tr&gt;&lt;td&gt;CUST&lt;/td&gt;&lt;td&gt;OMIZATION&lt;/td&gt;&lt;td&gt;&lt;/td&gt;&lt;td&gt;&lt;/td&gt;&lt;td&gt;&lt;/td&gt;&lt;td&gt;NOTE:&lt;br&gt;- There's a lo&lt;/td&gt;&lt;td&gt;ing line of spaces&lt;/td&gt;&lt;td&gt;above this note. That&lt;/td&gt;&lt;td&gt;s //&lt;/td&gt;&lt;/tr&gt;&lt;tr&gt;&lt;td&gt;-&lt;/td&gt;&lt;td&gt;Customization&lt;/td&gt;&lt;td&gt;&lt;/td&gt;&lt;td&gt;&lt;/td&gt;&lt;td&gt;L&lt;/td&gt;&lt;td&gt;the state of the&lt;/td&gt;&lt;td&gt;&lt;/td&gt;&lt;td&gt;&lt;/td&gt;&lt;td&gt;- //&lt;/td&gt;&lt;/tr&gt;&lt;tr&gt;&lt;td&gt;SYST&lt;/td&gt;&lt;td&gt;EM&lt;/td&gt;&lt;td&gt;&lt;/td&gt;&lt;td&gt;Email Unsubs&lt;/td&gt;&lt;td&gt;&lt;/td&gt;&lt;td&gt;&lt;!DOCTYPE&lt;/td&gt;&lt;td&gt;&lt;/td&gt;&lt;td&gt;&lt;/td&gt;&lt;td&gt;&lt;u&gt; &lt;/u&gt;&lt;/td&gt;&lt;/tr&gt;&lt;tr&gt;&lt;td&gt;~&lt;/td&gt;&lt;td&gt;Checks&lt;/td&gt;&lt;td&gt;&lt;/td&gt;&lt;td&gt;F&lt;/td&gt;&lt;td&gt;ailure&lt;/td&gt;&lt;td&gt;&lt;html lang=&lt;br&gt;&lt;head&gt;&lt;/td&gt;&lt;td&gt;"en"&gt;&lt;/td&gt;&lt;td&gt;&lt;/td&gt;&lt;td&gt;&lt;/td&gt;&lt;/tr&gt;&lt;tr&gt;&lt;td&gt;•&lt;/td&gt;&lt;td&gt;Upgrade&lt;/td&gt;&lt;td&gt;&lt;/td&gt;&lt;td&gt;&lt;/td&gt;&lt;td&gt;&lt;/td&gt;&lt;td&gt;&lt;meta (&lt;/td&gt;&lt;td&gt;charset="utf-8" /&gt;&lt;br&gt;ailed to Unsubscr&lt;/td&gt;&lt;td&gt;&lt;/td&gt;&lt;td&gt;&lt;/td&gt;&lt;/tr&gt;&lt;/tbody&gt;&lt;/table&gt;</title> |                    |                       |               |

# Email Templates

() A new Workflow Generic Email Template is available in FileCloud Server version 18.2.

FileCloud provides you with various messages to send to a user when an action occurs. These messages can be customized.

### Read Descriptions of the Default Messages

| Message Template                                | Description                                                                                                    |
|-------------------------------------------------|----------------------------------------------------------------------------------------------------|
| Add Group To Share Email Template               | When a share is created for a Group, this is the message that will be sent to all users of that group.                                             |
| Update User Email Template                      | When a user account is changed this is the message that is sent to the user.                                                                       |
| Add New User To Share Email Template            | When a new share is created this is the message to be sent to a user who is currently NOT a FileCloud user. This will contain                      |
|                                                 | instructions for the non-FileCloud user to first create an account before attempting to access the shared resource                                 |
| Auto Create New User to Share Email<br>Template | This is the email that is sent to users whose accounts are<br>automatically created on a share action (if this option is<br>applicable).           |
| Add User To Share Email Template                | When a new share is created this is the message to be sent to a user who is already a FileCloud user.                                              |
| Share Email Template                            | When a public share is created by a user, the user can send that shared link using email. This message will be used for reporting that share link. |
| Account Approval Email Template                 | This is the email message to the user that will be sent when<br>Admin approves a user account.                                                     |
| Forgot Password Email Template                  | This is the email message sent when user does password reset.                                                                                      |
| Email Password Template                         | This is the email sent when the temporary password is generated.                                                                                   |

| Message Template                                   | Description                                                                                                    |
|----------------------------------------------------|----------------------------------------------------------------------------------------------------|
| Waiting For Approval Email Template                | This is the email message that will be sent when a user registers<br>for a new Account in FileCloud (and if automatic account<br>approval is not turned on). |
| Welcome/Verification Email Template                | This is the email message that will be sent when a new user account is approved into FileCloud system.                                                       |
| Notification Email Template                        | This is the email message that will be sent if a share is modified.                                                                                          |
| Notification Item Template                         | Notification item template used to define each file / folder action.<br>Those items are then embedded into the notification email.                           |
| Account Locked Alert Email Template                | Email sent out when a user account is locked because of too many attempts                                                                                    |
| Generic Email Template                             | This is a boilerplate template used for miscellaneous messages                                                                                               |
| Two Factor Authentication Email Template           | Email sent out with 2FA security code                                                                                                    |
| Device Waiting for User Approval Email<br>Template | This is the email message that will be sent when a Device is waiting for User Approval.                                                                      |
| Expiring Share Notification Email Template         | Email notification sent when the share is about to expire.                                                                                                   |
| Failed Upload Notification Email Template          | Email notification sent when the upload failed due to the limited Storage Quota.                                                                             |
| Limited Disk Space Notification Email<br>Template  | Email notification sent when account is running out of the allocated disk space.                                                                             |
| Password Expiration Notification Email<br>Template | Email notification sent when user password is about to expire.                                                                                               |
| Workflow Notification Email Template               | Email template used to notify users whose accounts are inactive and will be disabled.                                                                        |
| Workflow Generic Email Template                    | Email template for general notifications for active accounts.                                                                                                |
| ServerLink Critical Alert Template                 | Template for email that indicates that there is an error with ServerLink synchronization.                                                                    |

| Message Template            | Description                                                                                |
|-----------------------------|--------------------------------------------------------------------------------------------|
| Decline User Email Template | Template for email that indicates that a request for a FileCloud account has been denited. |

#### How to Change Default Email Messages

To change a default email message:

- 1. Log into Administration Portal
- 2. On the left navigation panel, click *Customization*.
- 3. Click the *Email Templates* tab.
- 4. To change the mail subject and body, click the *Edit* button.
- 5. Make your changes, and then to save click *Submit*.
- 6. To confirm the changes, click *Preview*.

Figure 1. Email Templates window

| Retention             |                                       |                        |                 |           |              |
|-----------------------|---------------------------------------|------------------------|-----------------|-----------|--------------|
| Smart DLP             | General Labels And Logos              | URL UI Messages        | Email Templates | News Feed | TOS Advanced |
| Smart Classification  | Choose templates for user type:       | Default User Templates | •               |           |              |
| p                     |                                       |                        |                 |           |              |
| Audit                 | Cu                                    | stom Email Templates   |                 |           |              |
| Alerts                | Add Group To Si                       | hare Email Template    | Edit Preview    |           |              |
| User Locks            | · · · · · · · · · · · · · · · · · · · |                        |                 |           |              |
| Workflows             | Update                                | User Email Template    | Edit Preview    |           |              |
| Reports               | Add New User To S                     | hare Email Template    | Edit Preview    |           |              |
| Federated Search      | Auto Create New User To Si            | hare Email Template    | Edit Preview    |           |              |
| Metadata              | Auto create New Oser 10 5             | nare cinali template   | Edit            |           |              |
| NGS                   | Add User To S                         | hare Email Template    | Edit Preview    |           |              |
| Settings<br>OMIZATION | S                                     | hare Email Template    | Edit Preview    |           |              |
| Customization         | Account Appr                          | oval Email Template    | Edit Preview    |           |              |

3 Email templates window

Figure 2. Editing a Sample Email Template

| HTML Email Body <idoctype html=""> <html lang="en"> <head> <meta charset="utf-8"/>FileCloud Share from ^FROM^                  NOTE:         - There's a long line of spaces above this note. That's because iOS email clients don't download POP emails if the head is shorter tha 1,019 characters         - All images have style="display:block". This forces Gmail to display the table cells correctly         - style="font-size:1px" is needed in empty table cells smaller than 15 pixels. Outlook 2013 adds a 15px whitespace by default to these cells, unless there is a font-size set to 1px        &gt;</head></html></idoctype>                                                                                                    |
|----------------------------------------------------------------------------------------------------|
| <pre><html lang="en"> <html lang="en"> <html <="" html="" lan<="" lang="en" th=""></html></html></pre> |
| <head> <meta charset="utf-8"/> <title>FileCloud Share from ^FROM^</title> <!--</p--> NOTE: There's a long line of spaces above this note. That's because iOS email clients don't download POP emails if the head is shorter tha 1,019 characters • All images have style="display:block". This forces Gmail to display the table cells correctly • style="font-size:1px" is needed in empty table cells smaller than 15 pixels. Outlook 2013 adds a 15px whitespace by default to these cells, unless there is a font-size set to 1px</head>                                                                                                    |
| <pre><meta charset="utf-8"/>     <title>FileCloud Share from ^FROM^</title> <!-- NOTE: There's a long line of spaces above this note. That's because iOS email clients don't download POP emails if the head is shorter tha 1,019 characters All images have style="display:block". This forces Gmail to display the table cells correctly     style="font-size:1px" is needed in empty table cells smaller than 15 pixels. Outlook 2013 adds a 15px whitespace by default to these cells, unless there is a font-size set to 1px</pre--></pre>                                                                                                    |
| <pre><ti><ti><ti><ti><ti><ti><ti><ti><ti><ti< td=""></ti<></ti></ti></ti></ti></ti></ti></ti></ti></ti></pre>                                                                                                    |
| NOTE:<br>There's a long line of spaces above this note. That's because iOS email clients don't download POP emails if the head is shorter tha<br>,019 characters<br>All images have style="display:block". This forces Gmail to display the table cells correctly<br>style="font-size:1px" is needed in empty table cells smaller than 15 pixels. Outlook 2013 adds a 15px whitespace by default to these<br>rells, unless there is a font-size set to 1px                                                                                                    |
| NOTE:<br>There's a long line of spaces above this note. That's because iOS email clients don't download POP emails if the head is shorter tha<br>,019 characters<br>All images have style="display:block". This forces Gmail to display the table cells correctly<br>style="font-size:1px" is needed in empty table cells smaller than 15 pixels. Outlook 2013 adds a 15px whitespace by default to these<br>rells, unless there is a font-size set to 1px                                                                                                    |
| There's a long line of spaces above this note. That's because iOS email clients don't download POP emails if the head is shorter that<br>,019 characters<br>All images have style="display:block". This forces Gmail to display the table cells correctly<br>style="font-size:1px" is needed in empty table cells smaller than 15 pixels. Outlook 2013 adds a 15px whitespace by default to these<br>rells, unless there is a font-size set to 1px                                                                                                    |
| I,019 characters<br>All images have style="display:block". This forces Gmail to display the table cells correctly<br>style="font-size:1px" is needed in empty table cells smaller than 15 pixels. Outlook 2013 adds a 15px whitespace by default to these<br>cells, unless there is a font-size set to 1px                                                                                                    |
| All images have style="display:block". This forces Gmail to display the table cells correctly<br>style="font-size:1px" is needed in empty table cells smaller than 15 pixels. Outlook 2013 adds a 15px whitespace by default to these<br>cells, unless there is a font-size set to 1px                                                                                                    |
| style="font-size:1px" is needed in empty table cells smaller than 15 pixels. Outlook 2013 adds a 15px whitespace by default to these cells, unless there is a font-size set to 1px                                                                                                    |
| cells, unless there is a font-size set to 1px                                                                                                    |
|                                                                                                    |
| ->                                                                                                    |
|                                                                                                    |
|                                                                                                    |
| <body style="margin:0px; padding:0px; background:#ffffff"></body>                                                                                                    |
|                                                                                                    |
|                                                                                                    |
| <pre>(</pre>                                                                                                    |

### 4 Email template content

Figure 3. The User's View of an Email Template

fileCloud

# Jennifer has shared files with you.

AirSendLastWeekCounts.pdf

at http://127.0.0.1/ui/core/index.html?shownewaccount=1

To access these shared files, you need to create a new account with email

#### 5 email that uses template

#### **Supported Tags**

The following tables list the tags that are supported in each email template.

#### Table 1. Account Approval Email Template

| Тад             | Description              |
|-----------------|--------------------------|
| ^CLOUDURL^      | Server URL               |
| ^DISPLAYNAME^   | Display name of the user |
| ^VERIFYURLTEXT^ | Text to be displayed     |
| ^VERIFYURL^     | Server URL               |
| ^EMAIL^         | Email ID of the user     |
| ^PASSWORD^      | Password for the user    |
| ^USERNAME^      | Username of the user     |
| ^ТО^            | First name of the user   |

| Tag         | Description             |
|-------------|-------------------------|
| ^CLOUDURL^  | Server URL              |
| ^FILECLOUD^ | Service Name            |
| ^USERNAME^  | Username of the user    |
| ^CLIENT^    | User Agent              |
| ^TIMEOUT^   | Lockout time in minutes |
| ^EMAIL^     | Email ID of the user    |
| ^ТО^        | First name of the user  |

### Table 2. Account Locked Email Template

# Table 3. Add Group to Share Email Template

| Тад        | Description              |
|------------|--------------------------|
| ^CLOUDURL^ | Server URL               |
| ^FROM^     | Display Name of the user |
| ^NAME^     | Share Name               |
| ^URL^      | Share URL                |
| ^EMAIL^    | Email ID of the user     |
| ^ТО^       | First name of the user   |

### Table 4. Add New User to Email Template

| Тад             | Description                                                  |
|-----------------|--------------------------------------------------------------|
| ^CLOUDURL^      | Server URL                                                   |
| ^FROM^          | Display name of the user                                     |
| ^NAME^          | Share Name                                                   |
| ^URL^           | Share URL                                                    |
| ^NEWACCOUNTURL^ | User portal URL that can be used by the user to log in       |
| ^EMAIL^         | Email ID of the User                                         |
| ^ТО^            | First name of the user                                       |
| ^DAYS^          | Number of days till share expiration (added in Version 20.1) |

# Table 5. Add User to Share Email Template

| Тад        | Description                                                  |
|------------|--------------------------------------------------------------|
| ^CLOUDURL^ | Server URL                                                   |
| ^FROM^     | Display name of the user                                     |
| ^NAME^     | Share Name                                                   |
| ^EMAIL^    | Email ID of the User                                         |
| ^DAYS^     | Number of days till share expiration (added in Version 20.1) |

# Table 6. Auto Create New User To Share Email Template

| Tag        | Description |
|------------|-------------|
| ^CLOUDURL^ | Server URL  |

| Тад            | Description                                           |
|----------------|-------------------------------------------------------|
| ^FROM^         | Display name of the user                              |
| ^CLOUDURLLINK^ | User portal URL that can be used by the user to login |
| ^EMAIL^        | Email ID of the user                                  |
| ^PASSWORD^     | Password to use for the initial login                 |
| ^ТО^           | First name of the user                                |

### Table 7. Device Waiting for User Approval Email Template

| Тад        | Description              |
|------------|--------------------------|
| ^CLOUDURL^ | Server URL               |
| ^URL^      | FileCloud login page URL |

# Table 8. Expiring Share Notification Email Template

| Tag           | Description                          |
|---------------|--------------------------------------|
| ^CLOUDURL^    | Server URL                           |
| ^SHARENAME^   | Name of the share                    |
| ^SHAREPATH^   | Share location                       |
| ^DAYS^        | Number of days till share expiration |
| ^URL^         | Link to the share                    |
| ^EMAIL^       | Email ID of the user                 |
| ^EXPIRY_DATE^ | Date that share will expire          |

### Table 9. Failed Upload Notification Email Template

| Тад           | Description                             |
|---------------|-----------------------------------------|
| ^CLOUDURL^    | Server URL                              |
| ^SERVICENAME^ | Name of the service                     |
| ^TOTALSIZE^   | Total allocated disk space for the user |
| ^EMAIL^       | Email ID of the User                    |

### Table 10. Generic Email Template

| Tag        | Description           |
|------------|-----------------------|
| ^CLOUDURL^ | Server URL            |
| ^HEADING^  | Title of the Template |
| ^BODY^     | Email content         |
| ^EMAIL^    | Email ID of the user  |

### Table 11. Limited Disk Space Notification Email Template

| Тад           | Description                             |
|---------------|-----------------------------------------|
| ^CLOUDURL^    | Server URL                              |
| ^SERVICENAME^ | Name of the service                     |
| ^TOTALSIZE^   | Total allocated disk space for the user |
| ^EMAIL^       | Email ID of the User                    |

# Table 12. Notification Email Template

| Тад        | Description                  |
|------------|------------------------------|
| ^CLOUDURL^ | Server URL                   |
| ^PATHLIST^ | List of files added/modified |
| ^EMAIL^    | Email ID of the User         |

### 13. Notification Item Template

| Тад              | Description                                        |
|------------------|----------------------------------------------------|
| ^ACTIONIMAGEURL^ | URL of the icon that is associated with the action |
| ^ACTIONNAME^     | The name of the action                             |
| ^FILENAME^       | File Name                                          |
| ^FILEPATH^       | File Path                                          |
| ^DATE^           | Date of the action                                 |
| ^HOW^            | User agent that performed the action               |
| vlbv             | IP Address associated with the action              |
| ^LOCATION^       | User agent Location                                |
| ^CLOUDURL^       | Server URL                                         |
| ^EMAIL^          | Email ID of the User                               |
| ^CHECKSUM^       | Checksum of the file                               |

### Table 14. Password Expiration Notification Email Template

| Тад           | Description                             |
|---------------|-----------------------------------------|
| ^CLOUDURL^    | Server URL                              |
| ^SERVICENAME^ | Name of the service                     |
| ^DAYS^        | Number of days till password expiration |
| ^EMAIL^       | Email ID of the User                    |

### Table 15. Share Email Template

| Тад             | Description                                                  |
|-----------------|--------------------------------------------------------------|
| ^CLOUDURL^      | Server URL                                                   |
| ^FROM^          | Displayname of the user                                      |
| ^FILENAME^      | Filename of the shared file                                  |
| ^URL^           | Share URL                                                    |
| ^MESSAGE^       | Email content specified by the user                          |
| ^EMAIL^         | Email ID of the User                                         |
| ^THUMBURL^      | Image thumbnail (only for a single share)                    |
| ^DAYS^          | Number of days till share expiration (added in Version 20.1) |
| ^EXPIRY_DATE^   | Date that share will expire (added in Version 21.3)          |
| ^SHAREPASSWORD^ | Password required to access share.                           |

### Table 16. Two Factor Authentication Email Template

| Тад        | Description                     |
|------------|---------------------------------|
| ^CLOUDURL^ | Server URL                      |
| ^HEADING^  | Title of the Template           |
| ^CODE^     | 2FA code                        |
| ^VALIDITY^ | 2FA code expiry time in minutes |
| ^EMAIL^    | Email ID of the User            |

### Table 17. Waiting for Approval Email Template

| Тад        | Description          |
|------------|----------------------|
| ^CLOUDURL^ | Server URL           |
| ^USERNAME^ | Username of the User |
| ^EMAIL^    | Email ID of the User |

### Table 18. Welcome/Verification Email Template

| Тад           | Description              |
|---------------|--------------------------|
| ^CLOUDURL^    | Server URL               |
| ^DISPLAYNAME^ | Display name of the user |
| ^VERIFYURL^   | Server URL               |
| ^EMAIL^       | Email ID of the user     |
| ^ТО^          | First name of the user   |

Table 19. Workflow Notification Email Template (Disable inactive account)

| Тад           | Description            |
|---------------|------------------------|
| ^CLOUDURL^    | Server URL             |
| ^HEADING^     | Emails heading message |
| ^SERVICENAME^ | Name of the service    |
| ^USERNAME^    | User name              |
| ^EMAIL^       | Email ID of the user   |
| ^ТО^          | First name of the user |

#### How to Send a Preview Immediately

FileCloud provides you with various messages to send to a user when an action occurs. These messages can be customized, which means you are overriding the default messages that are provided with your FileCloud site after installation.

- Previously, you could preview the template but there was no way to send an email immediately to see how it looks in an email application.
- Now, when you preview an email template that you have just edited, there is a *Send Preview to Admin* button.

#### To send an edited email template:

- 1. Open a browser and log in to the Admin Portal.
- 2. From the left navigation panel, click Customization.
- 3. Click the *Email Templates* tab.
- 4. To change the mail subject and body, click the *Edit* button.
- 5. Make your changes, and then to save click *Submit*.
- 6. To confirm the changes, click *Preview*.
- 7. On the Preview dialog, click Send Preview to Admin.
- 8. The email with the template should be visible in admin's email account.

### (i) Note

Starting with FileCloud Server version 17.3, other workflows use a special set of predefined templates that are not visible in the FileCloud Administration Portal.

This list contains the templates you cannot customize:

#### Admin Version

- Change Account Status Workflow Email Template
- Delete Account Workflow Email Template
- Disable Account Workflow Email Template

• Generate Report Workflow Email Template

### User Version

- Change Account Status Workflow Email Template
- Delete Account Workflow Email Template
- Disable Account Workflow Email Template

# News Feed

(i) Note: Beginnig with FileCloud Version 20.3, the news feed xml supports the use of CDATA sections.

FileCloud supports displaying an RSS feed in the navigation pane of user web UI. This feed can be modified by an administrator or disabled completely.

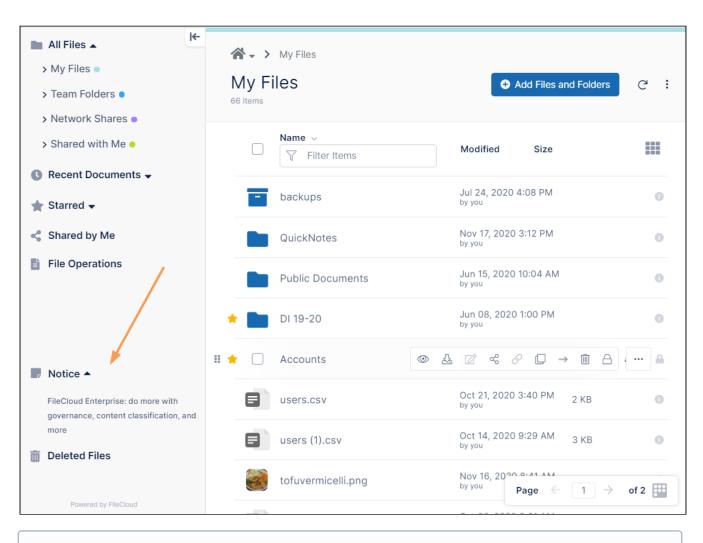

() The RSS feed must follow RSS XML format version 2. Otherwise user UI parsing will fail

To change the RSS feed,

- 1. Log into Administration Portal
- 2. Click on "Customization"
- 3. Click on "News Feed"
- 4. Change the feed

#### 5. Click on **save** button.

| HOME                         | Manage User UI Customizations                                                            |   |                     |
|------------------------------|------------------------------------------------------------------------------------------|---|---------------------|
| A Dashboard                  |                                                                                          |   |                     |
| USERS/GROUPS                 |                                                                                          |   |                     |
|                              | General Labels And Logos URL UI Messages Email Templates News Feed TOS Advanced          |   |                     |
| 👗 Users                      |                                                                                          |   |                     |
| 曫 Groups                     | Custom News                                                                              |   |                     |
| 💩 Admins                     | <rss version="2.0"></rss>                                                                | ~ | C Reset to defaults |
| MANAGE                       | <rss version="2.0"><br/><channel></channel></rss>                                        |   |                     |
|                              | <title>FileCloud News</title>                                                            |   | 🖺 Save              |
| Note: Team Folders           | <li>link&gt;https://www.getfilecloud.com/cloud </li>                                     |   |                     |
| A Network Folders            | <description>The latest news from FileCloud </description>                               |   |                     |
|                              | <language>en-us</language>                                                               |   |                     |
| inter Shares 📂 🔿             | <copyright>Copyright 2016 CodeLathe</copyright>                                          |   |                     |
| 0                            | <item></item>                                                                            |   |                     |
| Reversion Folder Permissions | <title>FileCloud Now Available!</title>                                                  |   |                     |
| DEVICES                      | <description>FileCloud now available on a server near you!</description>                 |   |                     |
| Devices                      | <pubdate>August 1, 2017</pubdate>                                                        |   |                     |
|                              | <author> CodeLathe Team</author>                                                         |   |                     |
| MISC.                        | <li>k&gt;https://www.getfilecloud.com/</li>                                              |   |                     |
| Audit                        | <item></item>                                                                            |   |                     |
| <ul> <li>Audit</li> </ul>    | <item><br/><title>Get Help!</title></item>                                               |   |                     |
| Alerts                       | <ul> <li><ue>decription&gt;Need help? Check our user guide. </ue></li> </ul>             |   |                     |
| <b>A D D D</b>               | cdescription received reprint created our user guide:                                    |   |                     |
| User Locks                   | <author>CodeLathe Team</author>                                                          |   |                     |
| A Workflows                  | <li>k&gt;https://www.getfilecloud.com/supportdocs/display/cloud/Accessing+FileCloud</li> |   |                     |
| -                            |                                                                                          |   |                     |
| Reports                      |                                                                                          |   |                     |
|                              | <item></item>                                                                            |   |                     |
| Q Federated Search           | <title>Install mobile apps to access FileCloud</title>                                   | ~ |                     |
| SETTINGS                     | <description>Download mobile apps to access files on the go.</description>               |   |                     |
| Settings                     |                                                                                          |   |                     |
| an becongs                   |                                                                                          |   |                     |
| CUSTOMIZATION                |                                                                                          |   |                     |
| Customization                |                                                                                          |   |                     |
| _                            |                                                                                          |   |                     |

To disable the News feed, go to Settings->Customization->General and enable the "Disable News Feed" checkbox.

|      | _                                                                           | General Labels And L                 | .ogos URL UI Messages Email Templates News Feed TOS Advanced                             |  |  |  |
|------|-----------------------------------------------------------------------------|--------------------------------------|------------------------------------------------------------------------------------------|--|--|--|
| HOM  |                                                                             |                                      |                                                                                          |  |  |  |
|      | Dashboard                                                                   | UI Features Login                    | Account Menu Listing                                                                     |  |  |  |
| USER | S/GROUPS                                                                    | Customize User UI Fe                 |                                                                                          |  |  |  |
| -    | Users                                                                       | Customize Oser Of Fe                 | atures                                                                                   |  |  |  |
| 205  | Groups                                                                      | Enable OI 🗹                          |                                                                                          |  |  |  |
| 2    | Admins                                                                      | Customizations                       | Enable UI customization                                                                  |  |  |  |
| MAN  | AGE                                                                         |                                      |                                                                                          |  |  |  |
|      | Team Folders                                                                | Show Document<br>Preview             |                                                                                          |  |  |  |
|      | Network Folders                                                             |                                      | Show "Preview" in document file menu options (Requires "Document Preview"<br>configured) |  |  |  |
| ~    | User Shares                                                                 | User Shares Show Single File Share   |                                                                                          |  |  |  |
| ٩,   | Folder Permissions                                                          | Full Preview                         | Show full screen preview for single file public shares                                   |  |  |  |
| DEVI | CES                                                                         |                                      |                                                                                          |  |  |  |
|      | Devices                                                                     | Show New Document<br>Creation Option |                                                                                          |  |  |  |
| MISC | 2                                                                           | citation option                      | Show new document creation option in the folder menu                                     |  |  |  |
| ۲    | Audit                                                                       | dit Show Quick Edit 🗹                |                                                                                          |  |  |  |
|      | Alerts Option Show "Quick Edit" (Requires user to install CloudSync client) |                                      |                                                                                          |  |  |  |
|      | User Locks                                                                  |                                      |                                                                                          |  |  |  |
| 프    | Workflows                                                                   | Show Online Edit<br>Option           | Show "Web Edit" in document file menu (Requires "Web Edit" configured)                   |  |  |  |
|      | Reports                                                                     |                                      |                                                                                          |  |  |  |
| Q    | Federated Search                                                            | Disable Music Playback               |                                                                                          |  |  |  |
| SETT | ING5                                                                        |                                      | Disable nusic player in user web portal                                                  |  |  |  |
| ф    | Settings                                                                    | Disable News Feed                    |                                                                                          |  |  |  |
| CUST | OMIZATION                                                                   |                                      | Disable RSS news feed in user web portal                                                 |  |  |  |
|      | Customization                                                               |                                      |                                                                                          |  |  |  |
| SYST | EM                                                                          | Disable Folder<br>Download           |                                                                                          |  |  |  |
| ~    | Checks                                                                      | Download                             | Disable "Download" option for folders in user web portal                                 |  |  |  |

 $\times$ 

# Anonymizing User Data

You can search for and replace specific protected information with an anonymous code in the activity logs.

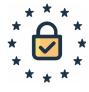

This action cannot be un-done!

You make user names, emails, and IP address anonymous by replacing them with a non-traceable ID

This process does not make activity outside this FileCloud instance anonymous. This includes any backup system, web site logs, or database server logs. You must search and remove references from those separately.

# Anonymize user data

| Username   |  |
|------------|--|
|            |  |
| Email      |  |
|            |  |
| IP Address |  |

Anonymizes username, email, IP with a non-traceable ID and this action cannot be undone.

Anonymization action cannot see activity outside this FileCloud instance in backup system and/or web, database server logs. You must search and remove references from those separately.

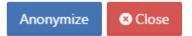

#### To anonymize user data:

- 1. Open a browser and login to the Admin Portal.
- 2. From the left navigation panel, select Settings.
- 3. Select the Misc. tab, and then the Privacy sub-tab.
- 4. Click Anonymize.
- 5. Type in the username, email, and IP address you want to replace with a non-traceable ID.
- 6. When you are finished, click Anonymize.

# Customize Product URLs

FileCloud allows changes to a number of URLs used in the system to customize your user experience.

The following URLs can be customized.

|        | the URL that will be opened<br>op Apps, and then clicks File |                                                     |                                                                                  |
|--------|--------------------------------------------------------------|-----------------------------------------------------|----------------------------------------------------------------------------------|
|        | Q Search                                                     | 0                                                   | - 🌲 🎲 Emma -                                                                     |
|        | linstall n<br>desktop                                        | pobile and apps                                     | team folder account<br>publicly shared Team<br>Folders/Projects/Project_0<br>001 |
|        | Mobile Apps                                                  | Desk                                                | top Apps                                                                         |
|        | Use FileCloud on your<br>smartphone                          |                                                     | and use FileCloud as a drive on desktop                                          |
|        |                                                              | E.                                                  | E                                                                                |
|        | Download on the App Store                                    | FileCloud Sync                                      | FileCloud Drive                                                                  |
|        |                                                              | Sync files from your desktop computer to the cloud. | Mount your cloud as a drive<br>on Windows and MacOS.                             |
| 1.docx |                                                              |                                                     |                                                                                  |
| ĸt     |                                                              |                                                     | team folder account                                                              |

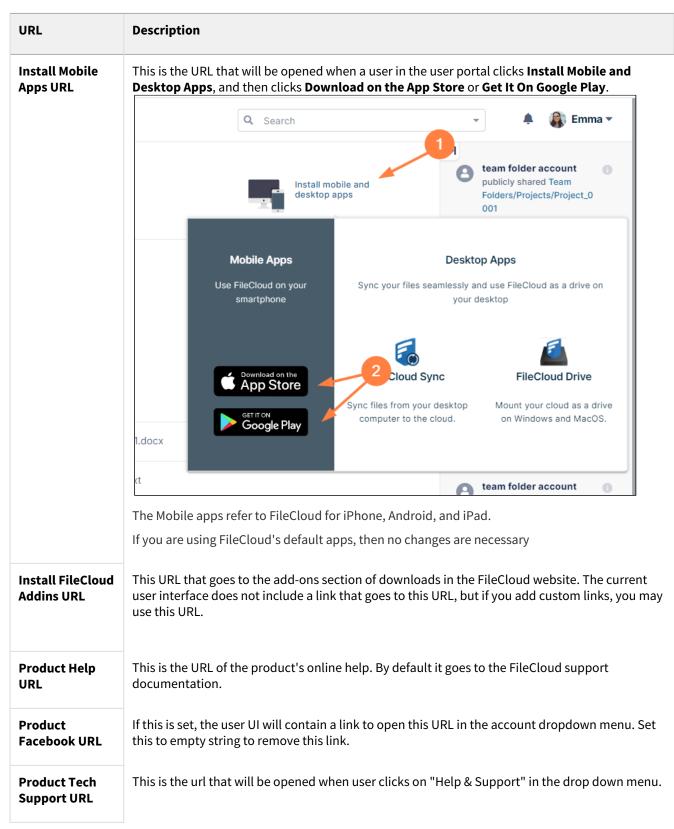

| URL                                  | Description                                                                                                    |  |  |  |  |  |
|--------------------------------------|----------------------------------------------------------------------------------------------------|--|--|--|--|--|
| Initial User Web<br>Portal Path      | This path can be used to customize which folder the web interface navigates to when a user logs<br>in. Example: #expl-tabl./EXTERNAL<br>Warning: If all users don't have access to this path, then they might not see anything when they<br>login. |  |  |  |  |  |
| Forgot<br>Password URL               | For External authentication like Active Directory or LDAP, it is possible to set a URL here so that when a user clicks on "Forgot Password", it takes them to the specific URL.                                                                    |  |  |  |  |  |
| User Login<br>Custom Option<br>Label | This is to create a new label in More Options section of a login page, below forgot password, to redirect users to another option to reset the password.                                                                                           |  |  |  |  |  |
| User Login<br>Custom Option<br>URL   | Specify the URL for the new label in More Options section of a login page, below forgot password.                                                                                                    |  |  |  |  |  |

To perform customizations, follow the following steps

- 1. Log into the Administration portal
- 2. Click on **Customizations** on the left navigation panel.

### 3. Click on **URL** tab.

| General      | Labels And Logos                                       | URL        | UI Messages     | Email Templates |  |  |  |  |  |
|--------------|--------------------------------------------------------|------------|-----------------|-----------------|--|--|--|--|--|
| Custom U     | IRLs                                                   |            |                 |                 |  |  |  |  |  |
| Install Des  | Install Desktop Apps URL                               |            |                 |                 |  |  |  |  |  |
| http://w     | http://www.getfilecloud.com/additional-downloads/#sync |            |                 |                 |  |  |  |  |  |
| Custom de    | esktop apps URL                                        |            |                 |                 |  |  |  |  |  |
| Install Mot  | oile Apps URL                                          |            |                 |                 |  |  |  |  |  |
| http://w     | /ww.getfilecloud.com/                                  | addition   | al-downloads/#m | obile           |  |  |  |  |  |
| Custom m     | obile apps URL                                         |            |                 |                 |  |  |  |  |  |
| Install File | Install FileCloud Addins URL                           |            |                 |                 |  |  |  |  |  |
| Custom Fil   | eCloud Office/Outlook/                                 | /Chrome a  | addins URL      |                 |  |  |  |  |  |
| Product He   | elp URL                                                |            |                 |                 |  |  |  |  |  |
| http://w     | /ww.tonido.com/supp                                    | ort/displa | ay/cloud        |                 |  |  |  |  |  |
| URL to ope   | en support documentat                                  | ion        |                 |                 |  |  |  |  |  |
| Product Fa   | cebook URL                                             |            |                 |                 |  |  |  |  |  |
| http://w     | http://www.facebook.com/tonidopage                     |            |                 |                 |  |  |  |  |  |
| Custom pr    | Custom product facebook URL                            |            |                 |                 |  |  |  |  |  |
| Product Te   | ch Support URL                                         |            |                 |                 |  |  |  |  |  |
| http://w     | /ww.getfilecloud.com/                                  | 'support   |                 |                 |  |  |  |  |  |
| Custom pr    | oduct tech support URI                                 |            |                 |                 |  |  |  |  |  |

- 4. Change the URL(s).
- 5. Click Save.

# Customizing CSS

# Enter Custom CSS Entries

In the admin portal navigation panel, click **Customization**, and click the **Advanced** tab. Enter your custom CSS into the field **Custom CSS Entries**.

| General   | Labels And Loo | aos URL         | UI Messages | Email Templates  | News Feed | TOS | Advanced |
|-----------|----------------|-----------------|-------------|------------------|-----------|-----|----------|
|           |                | <i>jus</i> 0112 | or messages | cition remploces |           | 100 | Autonceu |
| Custom CS | SS             |                 |             |                  |           |     |          |
| Custom    | CSS Entries    |                 |             |                  |           |     |          |
|           |                |                 |             |                  |           |     |          |
|           |                |                 |             |                  |           |     |          |
|           |                |                 |             |                  |           |     |          |
|           |                |                 |             |                  |           |     |          |
|           |                |                 |             |                  |           |     |          |
|           |                |                 |             |                  |           |     |          |
|           |                |                 |             |                  |           |     |          |
|           |                |                 |             |                  |           |     |          |
|           |                |                 |             |                  |           |     |          |
|           |                |                 |             |                  |           |     |          |
|           |                |                 |             |                  |           | 1   |          |
|           |                | Additional CSS  | entries     |                  |           |     |          |
|           |                |                 |             |                  |           |     |          |

| General Labels A | nd Logos URL                                                                                                    | UI Messages                                                                                                    | Email Templates | News Feed | TOS | Advanced |
|------------------|----------------------------------------------------------------------------------------------------|----------------------------------------------------------------------------------------------------|-----------------|-----------|-----|----------|
| Custom CSS       |                                                                                                    |                                                                                                    |                 |           |     |          |
| Custom CSS Entri | backgroun<br>backgroun<br>border:<br>color: bl<br>padding<br>text-alig<br>text-alig<br>text-dec<br>display:<br>font-size<br>font-fam<br>}<br>.sidebar {<br>backgroun<br>font-famil<br>}<br>.main-cont<br>font-size: | ack;<br>: 5px 5px;<br>n: center;<br>oration: none;<br>inline-block;<br>e: 16px;<br>hily: cursive;<br>nd-color: lightblue;<br>y: "Gill Sans", sans- | -serif;         |           |     |          |

#### Example CSS:

#### **Before Custom CSS Added**

| FILECLOUD                                                                                           |                  | Q Search      |     | <ul> <li>Jessica •</li> </ul>                           |
|----------------------------------------------------------------------------------------------------|------------------|---------------|-----|---------------------------------------------------------|
| <ul> <li>All Files </li> <li>My Files </li> <li>Team Folders </li> <li>Recent Documents </li> </ul> | <pre></pre>      |               | с : | Details Details                                         |
| <ul> <li>Starred -</li> <li>Shared by Me</li> <li>File Operations</li> </ul>                        | ☐ Name ∧ folder1 | Modified Size |     | Leam Folders Linfo ▲ Path /A Heat Copy path Permissions |

#### After Custom CSS Added

| FILECLOUD                                                                                |                               | Q Search      |     | 🗸 🌲 🔁 Jessica 🔻                                                                                 |
|------------------------------------------------------------------------------------------|-------------------------------|---------------|-----|-------------------------------------------------------------------------------------------------|
| My Files ▲ Konstant My Files                                                             | A → dev1team dev1team 1 items |               | 0 : | Details Metadata                                                                                |
| <ul> <li>Q Recent Documents →</li> <li>★ Starred →</li> <li>&lt; Shared by Me</li> </ul> | folder1                       | Modified Size |     | Team Folders                                                                                    |
| File Operations                                                                          |                               |               |     | Path<br>/SHARED/dev1team<br>Copy path<br>Permissions<br>■ I I I I I I I I I I I I I I I I I I I |

Note: Additional CSS entries are enforced in addition to those specified in the manual entries.

Your custom attributes take precedence over the attributes set in the theme assigned by you or the theme users select.

# Customizing Terms of Service

(i) More terms of service settings are available at Settings > Misc > Privacy.

Beginning with FileCloud Version 22.232, the default link to FileCloud terms of service has changed to https:// www.filecloud.com/eula/. The link will only be changed automatically on new installations of FileCloud. Although the previous link will automatically redirect users to the new page, if you are upgrading FileCloud to version 23.232 or using an earlier version, we recommend that you change the link in Customization > TOS to https://www.filecloud.com/eula/

# Change the content of the Terms of Service

To change the content of the Terms of Service:

- 1. Click **Customization** in the left navigation panel.
- 2. Click the **TOS** tab
- 3. To enter new terms of service, change the HTML code in Terms of Service.

| General                 | Labels And Logos                                                                            | URL                     | UI Messages                                                                       | Email Templates | News Feed | TOS | Custom Header | Custom Footer              |  |
|-------------------------|---------------------------------------------------------------------------------------------|-------------------------|-----------------------------------------------------------------------------------|-----------------|-----------|-----|---------------|----------------------------|--|
| Advanced                |                                                                                             |                         |                                                                                   |                 |           |     |               |                            |  |
| Terms of S              | Service                                                                                     |                         |                                                                                   |                 |           |     | (             | <b>D</b> Reset to Defaults |  |
| <p:<br>href="ht</p:<br> | 2>FILECLOUD TERMS<br>>The latest version o<br>:tps://www.filecloud.c<br>_blank">https://www | f TOS is a<br>:om/eula/ | vailable at <a< td=""><td></td><td></td><td></td><td></td><td></td><td></td></a<> |                 |           |     |               |                            |  |

**Note**: This text is not shown when users open a public or password-protected share; instead the text in **Anonymous User Consent Dialog Text** in **Settings > Misc > Privacy**, if it is entered, is shown.

4. Click Save